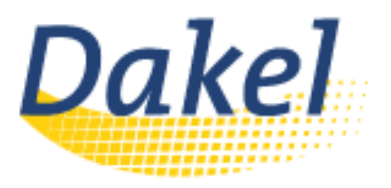

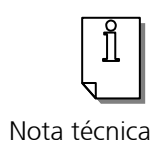

## Configurar pantalla táctil en las pletinas AXEL

 Lo primero que debemos confirmar es que la pantalla táctil sea EloTouch o MicroTouch que, por el momento, son las únicas soportadas. Además de conectarla al AUX1 (Puerto serie de la pletina Axel).

 $\overline{\phantom{a}}$ Para configurarla debemos seguir los siguientes pasos:

- 1) Acceder a Terminal => General
- $\ddot{\phantom{0}}$ 2) Pulsar espacio en la última línea **(Touch screen (AUX1))** que por defecto está en No.<br>.
- 3) Seleccionar EloTouch o MicroTouch según el monitor.
- $\overline{\phantom{a}}$ 4) Acceder a **Aux ports => AUX1 Port**.
- 5) Pulsar espacio sobre **Automatic Detection** para que reconozca la pantalla.
- $\ddot{\phantom{0}}$ 6) Pulsar espacio sobre **Calibration** para calibrar la pantalla táctil.<br>.
- 7) Ya tenemos configurada la pantalla táctil por lo que podemos probarla con una sesión gráfica.